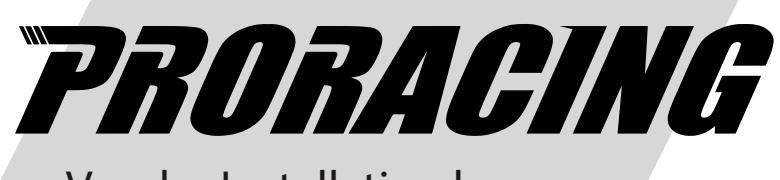

Vor der Installation lesen

# *Benutzerhandbuch*  TS2 PRO

Turbo-Benzinmotoren

#### Index

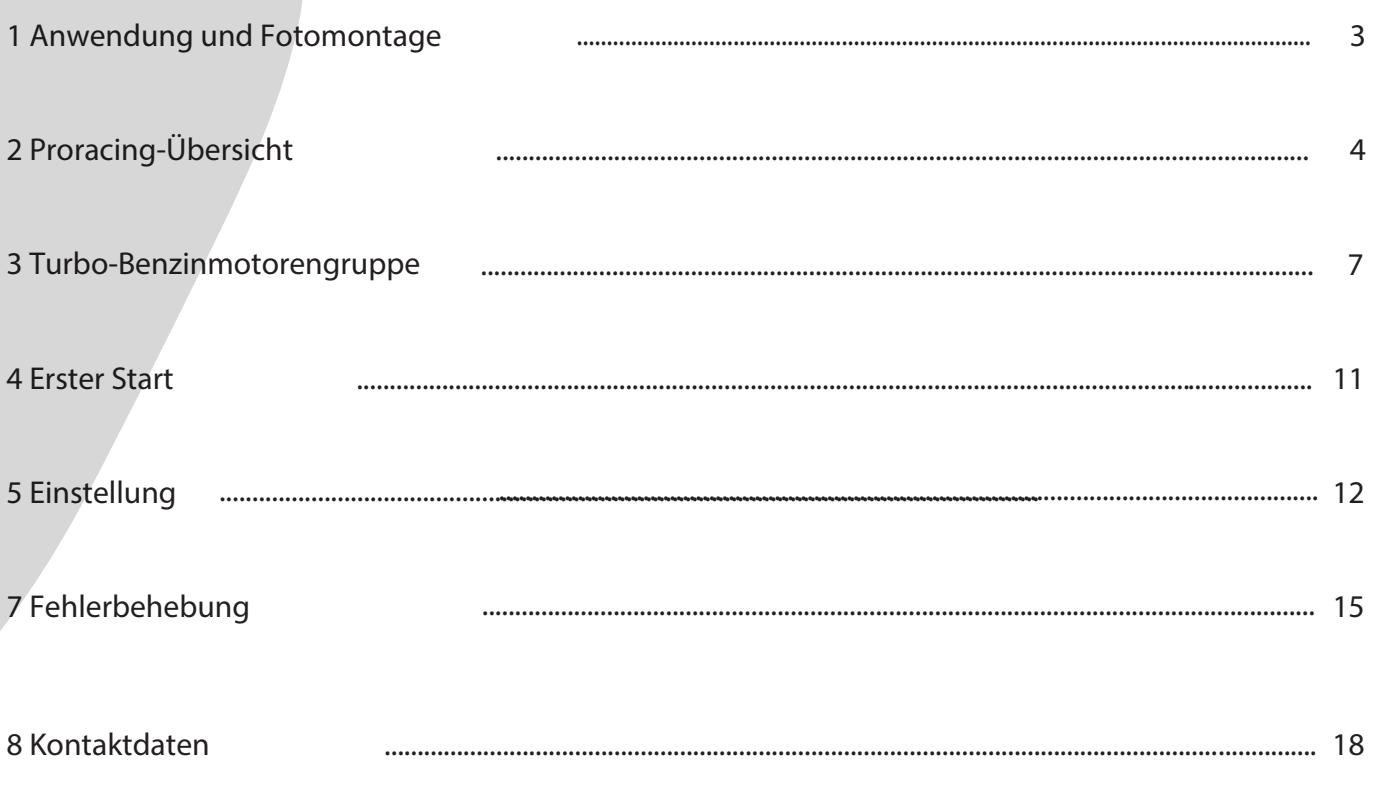

Übersicht und Erläuterung der verwendeten Symbole

Warnhinweise zu Gefahren mit wichtigen Verwendungshinweisen. Lesen Sie bitte!

- $\mathbf{i}$ Allgemeine Informationen zu Montage und Verwendung.
- $\sum_{i=1}^{n} \sum_{j=1}^{n} \frac{1}{j} \sum_{j=1}^{n} \frac{1}{j} \sum_{j=1}^{n} \frac{1}{j} \sum_{j=1}^{n} \frac{1}{j} \sum_{j=1}^{n} \frac{1}{j} \sum_{j=1}^{n} \frac{1}{j} \sum_{j=1}^{n} \frac{1}{j} \sum_{j=1}^{n} \frac{1}{j} \sum_{j=1}^{n} \frac{1}{j} \sum_{j=1}^{n} \frac{1}{j} \sum_{j=1}^{n} \frac{1}{j} \sum_{j=1}^{n} \frac{1}{j} \sum_{j=1$ Tipps zur einfacheren Montage und Verwendung

### 1 Smartphone-Anwendung (optional)

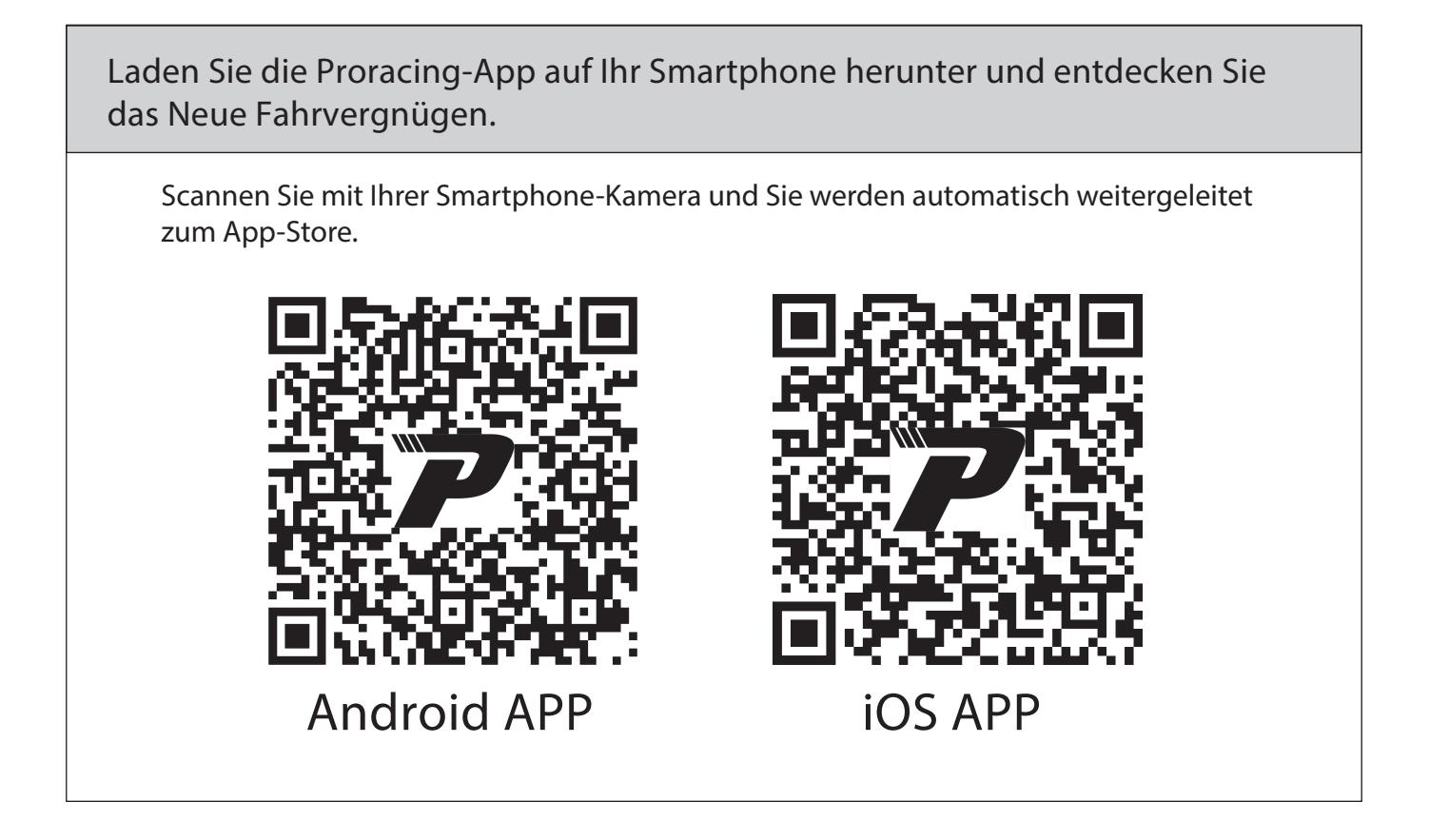

 $\mathbf{i}$ 

**Normalerweise senden wir Ihnen nach dem Kauf bestimmte Fotos per E-Mail zu Engine für eine einfache Bearbeitung, überprüfen Sie Ihre E-Mails.** 

#### 2 Panorama von Proracing TS2 PRO

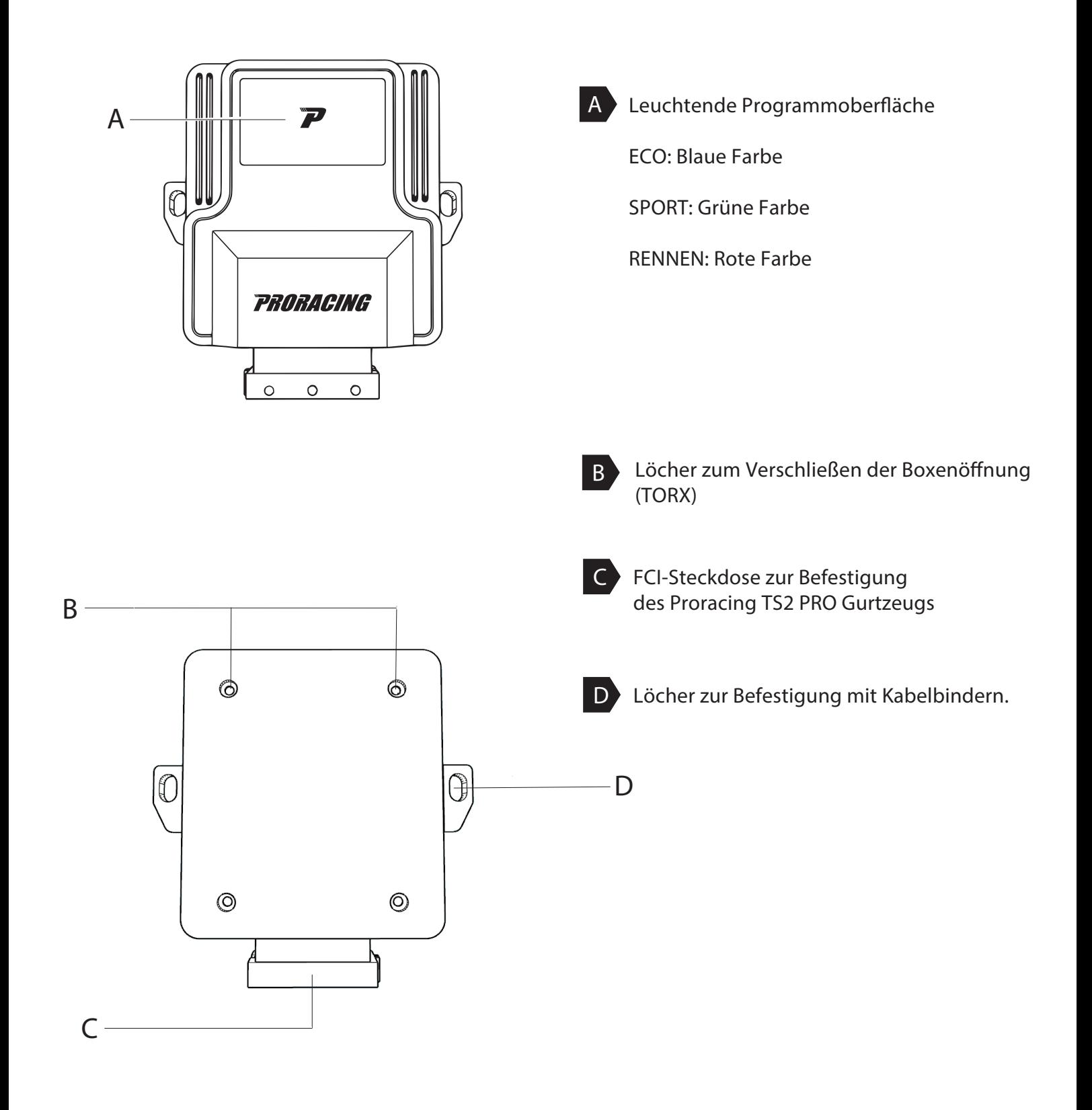

# 3 Versammlung

Phase 1 von 6 - Vorbereitung der Installation

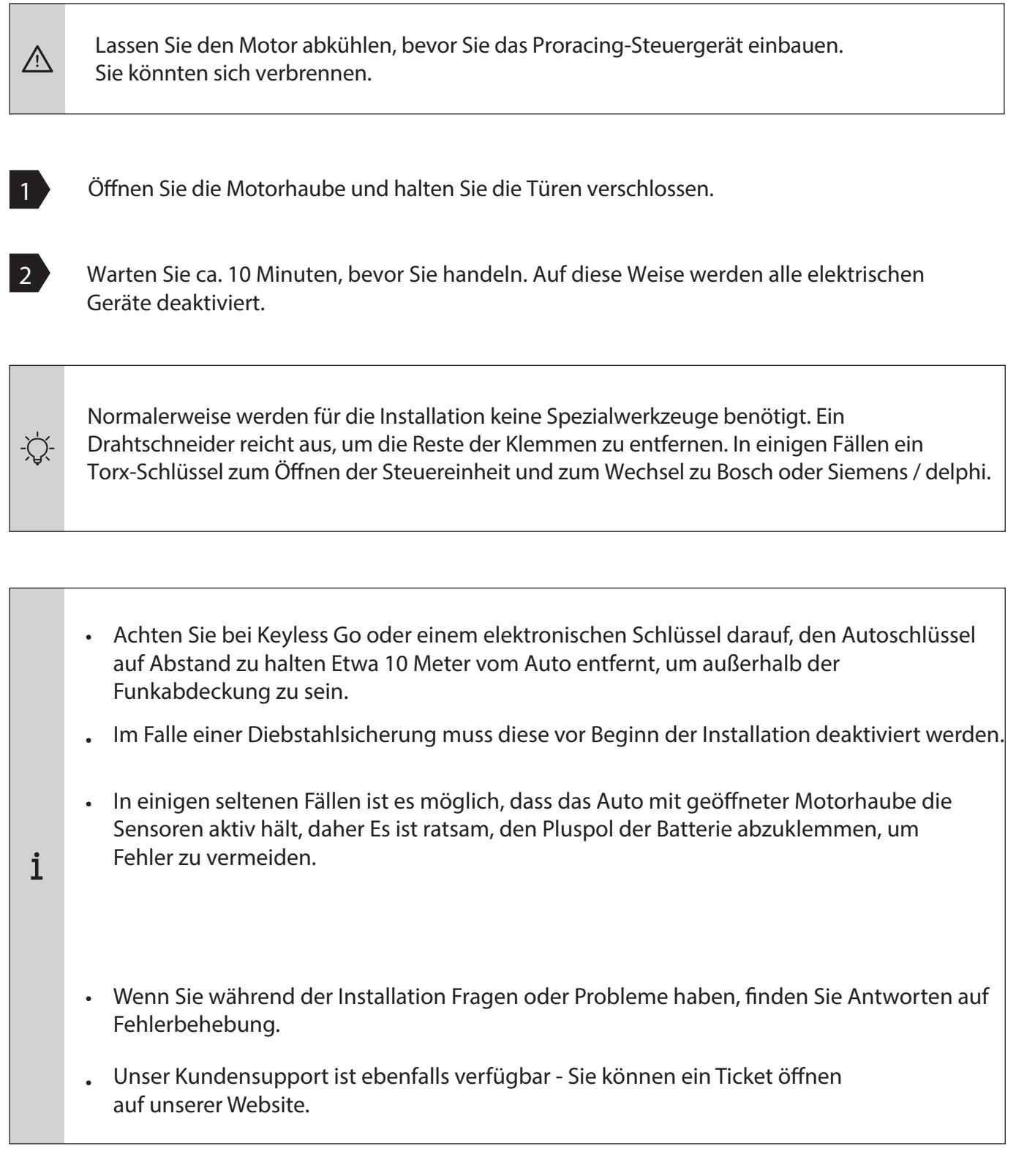

## 3 Versammlung

#### Schritt 2 von 6 - Entfernen Sie die Motorabdeckung

Normalerweise senden wir nach dem Kauf bestimmte Fotos für Sie per E-Mail  $\mathbf{i}$ Engine für die einfache Bearbeitung, dann überprüfen Sie Ihre E-Mails. In den folgenden Bildern sind Beispielfotos zu sehen. Ihr Auto kann abweichen, Die Installation ist jedoch sehr ähnlich.

Normalerweise ist Ihre Motorabdeckung mit Gummiklammern (A) oder verriegelt mit einer oder mehreren Schrauben (B).

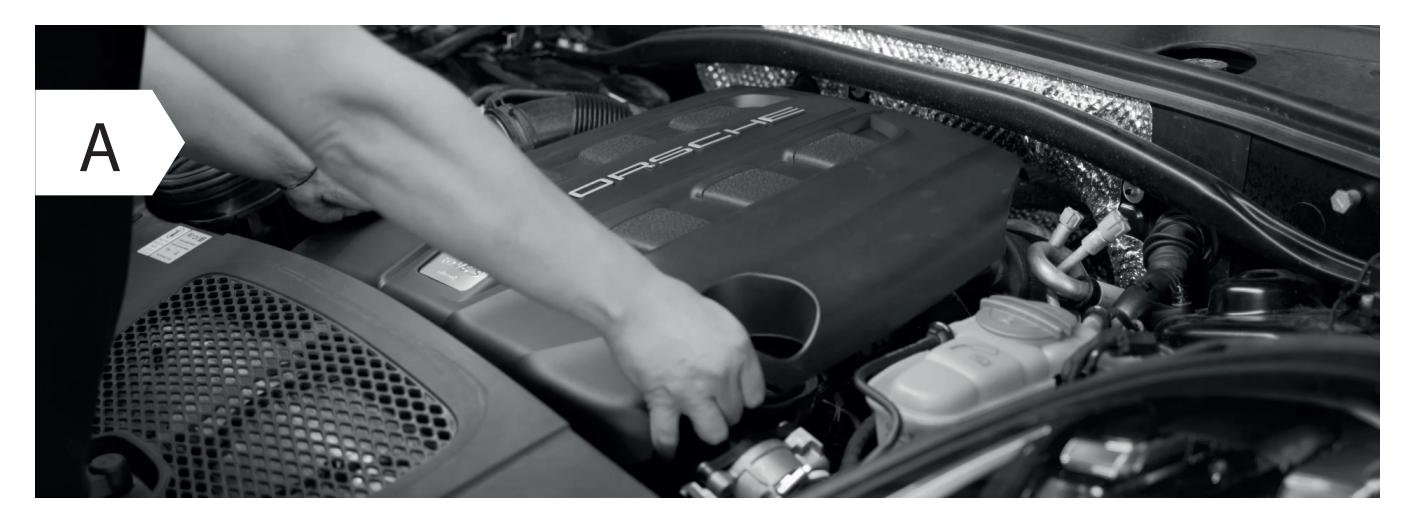

• Entfernen Sie die Motorabdeckung und legen Sie sie beiseite. Heben Sie sie einfach nach oben an mehr Kraft auf einer Seite zu einer Zeit.

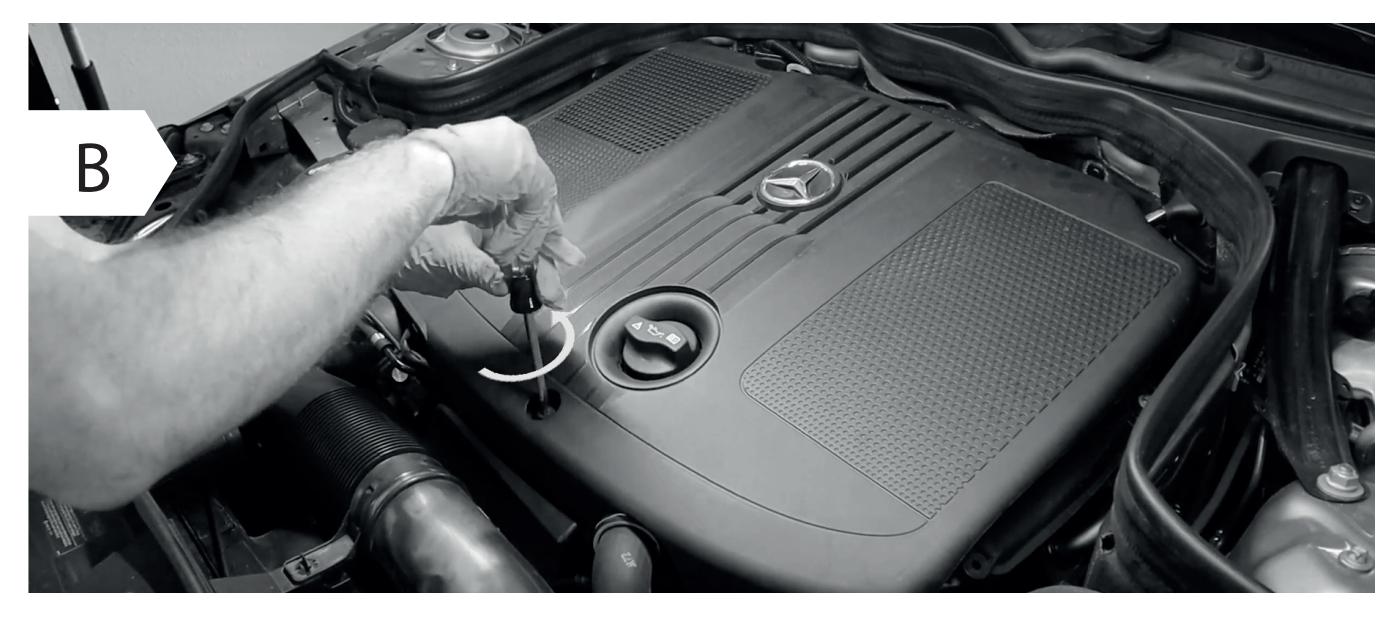

- In einigen Fällen müssen zum Entfernen der Kunststoffabdeckung des Motors eine oder mehrere Schrauben gelöst werden.
- Wenn Sie keine Motorabdeckung haben, fahren Sie direkt mit Stufe 3 für Dieselmotoren, Stufe 4 fort Turbobenzinmotoren.

#### *4 Turbobenzininstallation*

#### *Schritt 4 von 6 - An Versorgungsdruck anschließen*

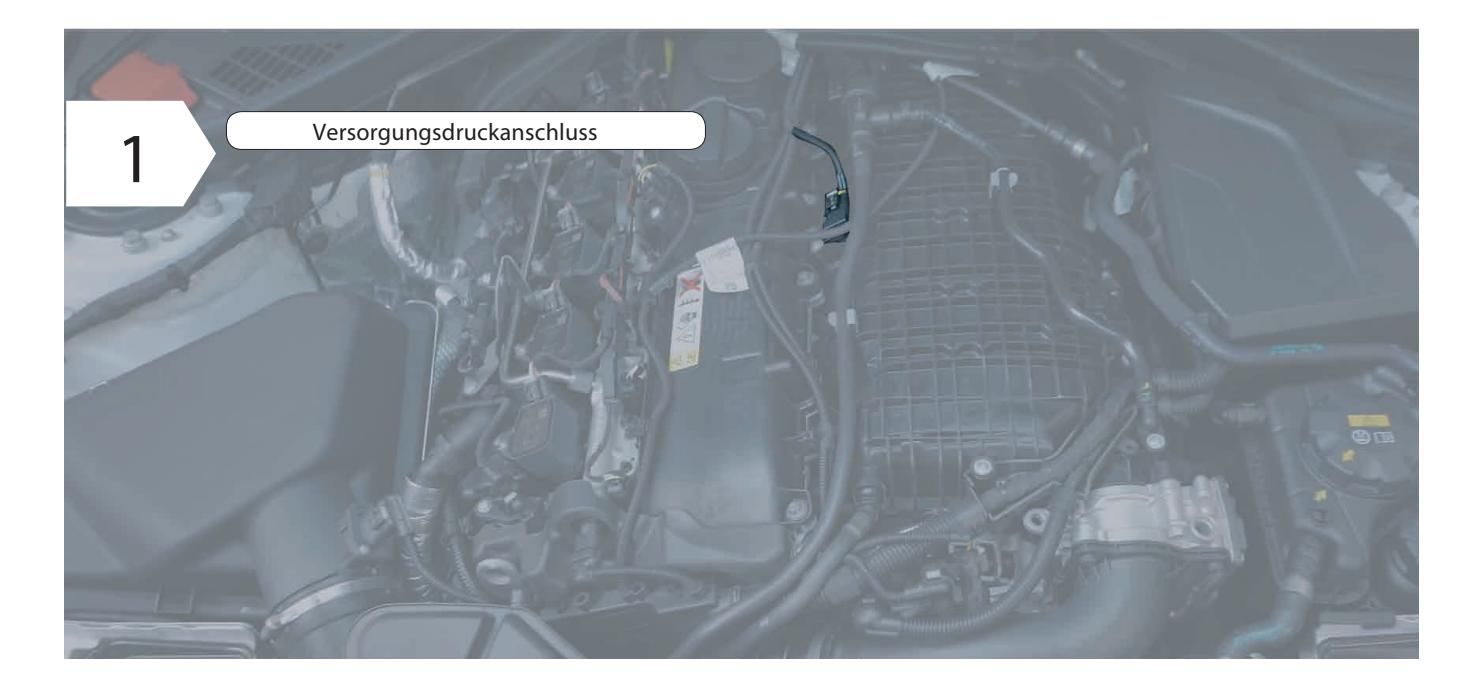

• Suchen Sie zuerst die Sensoren, an denen die Verkabelung angeschlossen werden soll, den Versorgungsdrucksensor und Turbodrucksensor. Normalerweise befindet sich der Vorschubsensor am Saugflansch. Nach dem Turbo befindet sich der zweite Turbodrucksensor normalerweise nach dem Gas am Ansaugkrümmer.

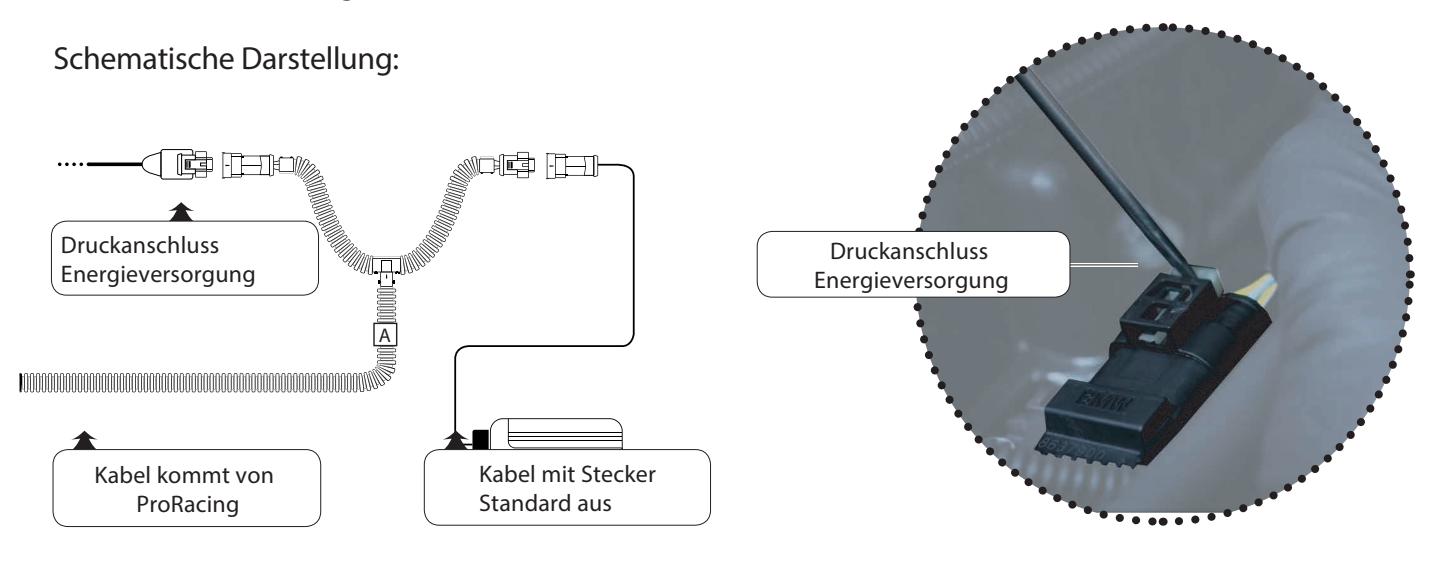

#### *4 Montage von Turbobenzinmotoren*

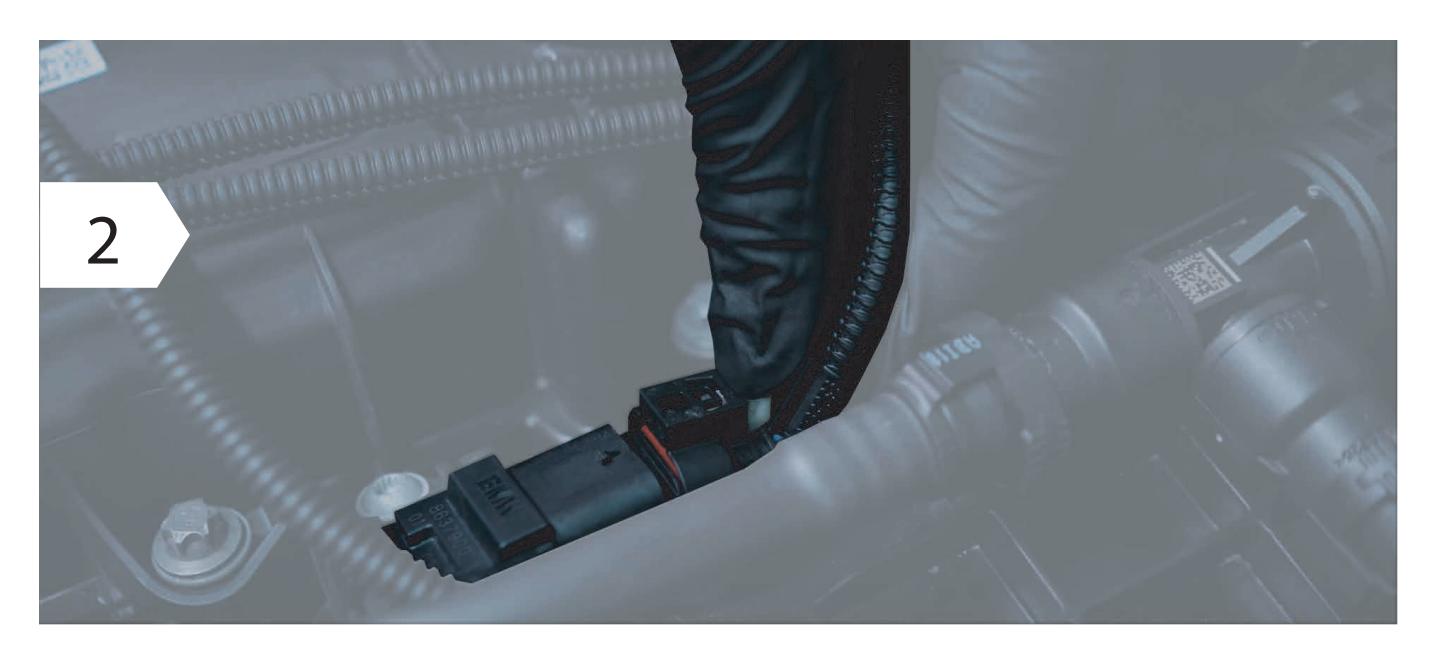

• Um die Stecker von den Sensoren zu trennen, muss nicht zu fest gedrückt werden, um die zu heben Lassen Sie den Clip los oder bewegen Sie den Sicherheitsverschluss.

Wir haben normalerweise 90% der Fotos im Katalog aller Motoren, überprüfen Sie Ihren Posteingang Registrierung, zum Zeitpunkt des Kaufs senden wir die spezifischen Fotos in unserem Besitz.

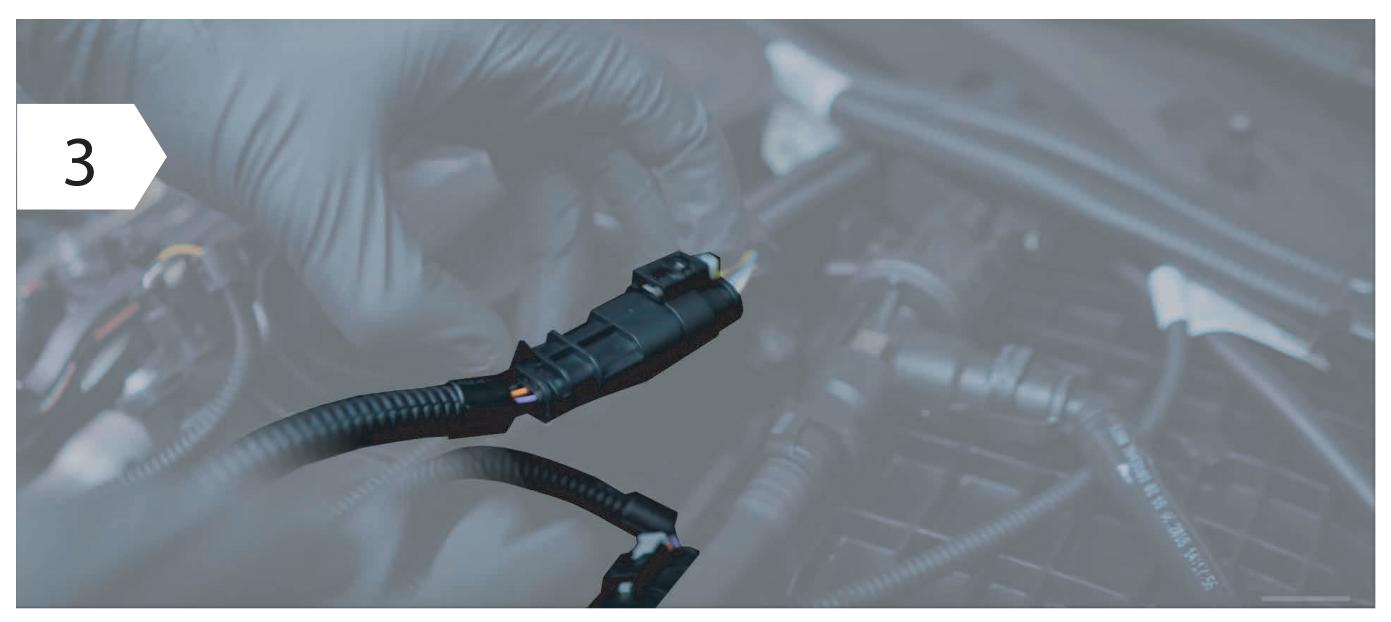

Es fängt den am Saugflansch befindlichen Saugdrucksensor ab, löst die Anschlüsse und Schließen Sie die Verbindung wie in der Abbildung gezeigt an, indem Sie die Verkabelung zwischen dem Fahrzeugsensor und der Motorverkabelung zwischenlegen.

**• Stellen Sie sicher, dass der Sicherheitsclip des Steckers wieder einrastet: Sie können es durch Klicken hören.** 

•

Λ

☆

#### *4 Montage von Turbobenzinmotoren*

*Schritt 4 von 6 - Den Saugschlauchdruck anschließen* 

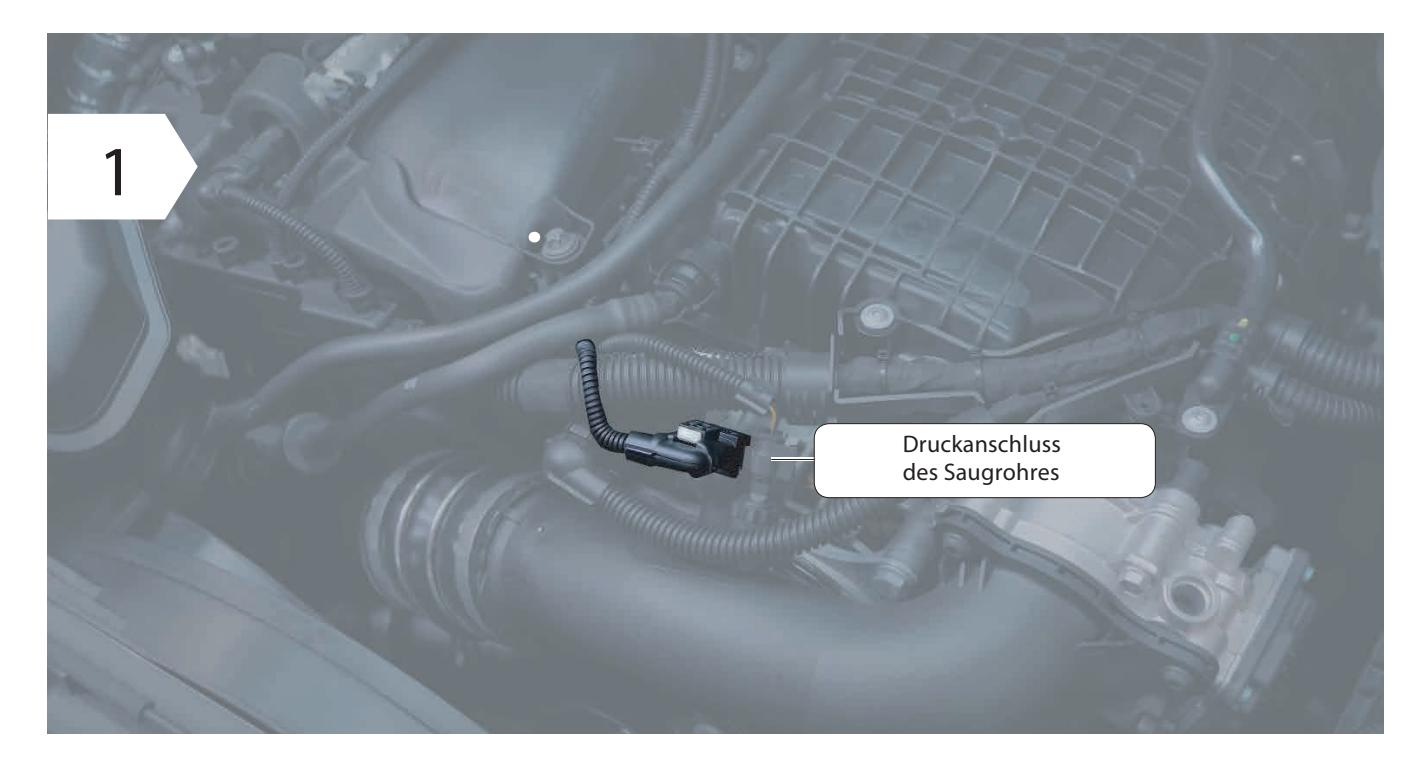

• Suchen Sie den Turbodrucksensor, der sich normalerweise hinter dem Drosselklappengehäuse befindet Ansaugkrümmer, die Steckverbinder abklemmen und die Verkabelung wie in der Abbildung gezeigt zwischenlegen schematisiert.

*Schematische Darstellung:* 

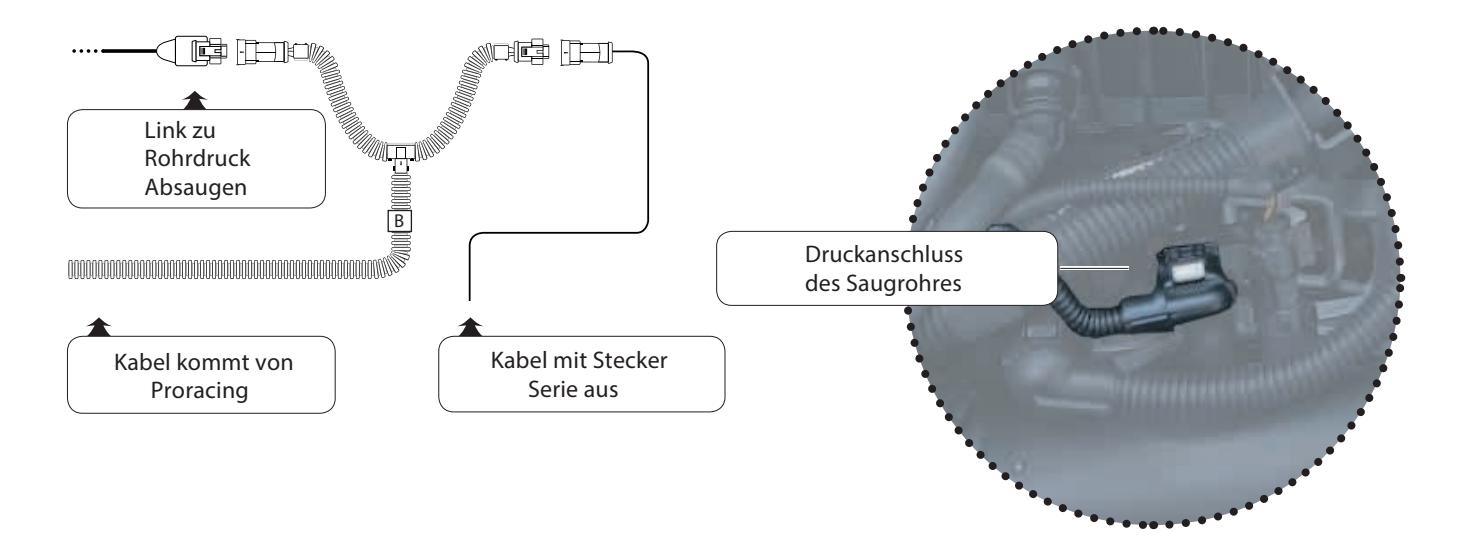

## *4 Versammlung*

 $\frac{1}{2} \sum_{i=1}^{n} \frac{1}{i} \left( \frac{1}{2} \right)^2$ 

Λ

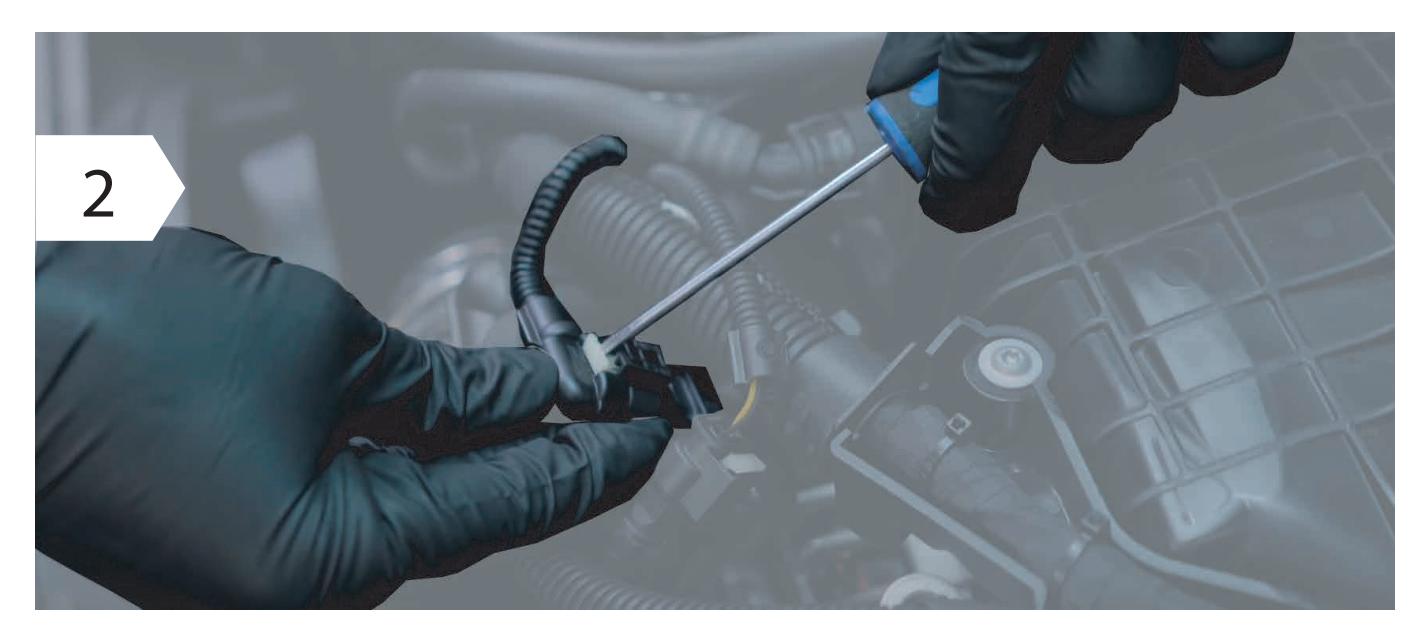

• Um die Stecker von den Sensoren zu trennen, ist es manchmal notwendig, die Sicherheit zu erhöhen und dann Drücken Sie mit nicht zu viel Kraft auf den Entriegelungsclip und ziehen Sie den Stecker ab.

Anweisungen zum Trennen des Saugschlauch-Druckanschlusses finden Sie auf dem beiliegenden Blatt. Ziehen Sie den Stecker richtig ab.

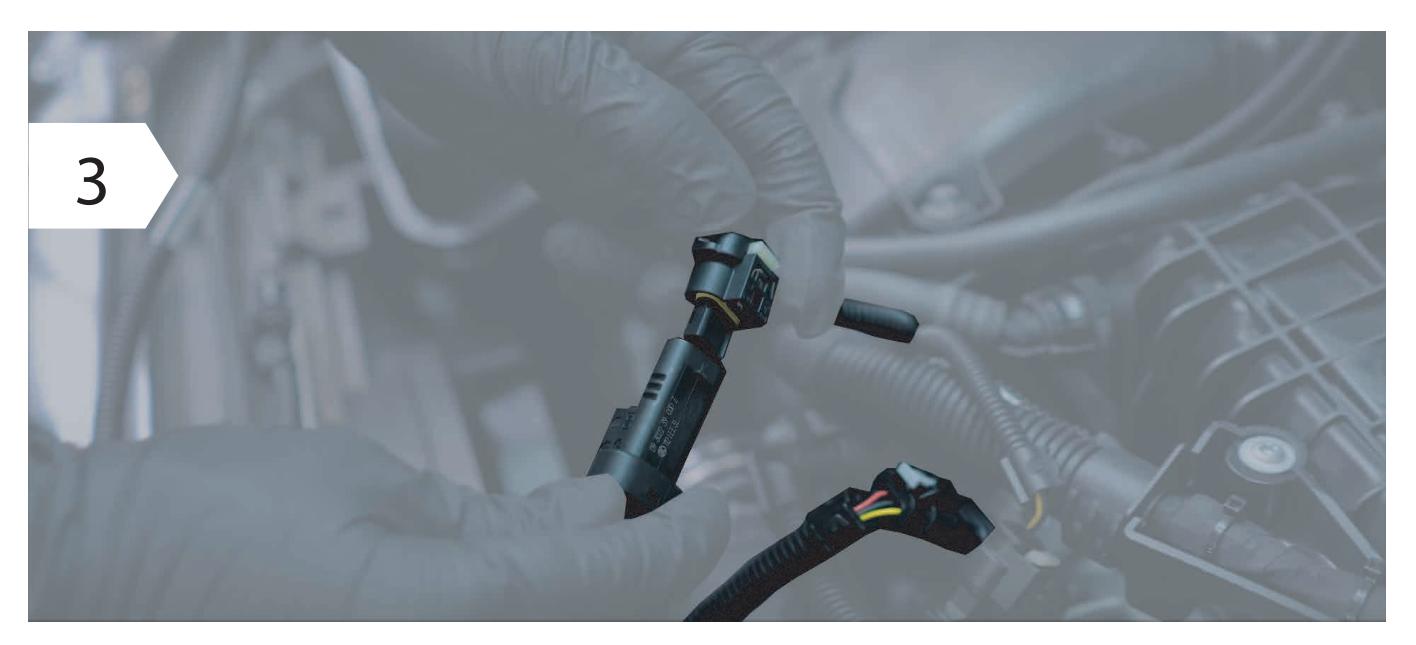

• Es fängt den am Saugflansch befindlichen Saugdrucksensor ab, löst die Anschlüsse und Schließen Sie die Verbindung wie in der Abbildung gezeigt an, indem Sie die Verkabelung zwischen dem Fahrzeugsensor und der Motorverkabelung zwischenlegen.

**• Stellen Sie sicher, dass der Sicherheitsclip des Steckers wieder einrastet: Sie können es durch Klicken hören.** 

#### *4 Erster Start*

*Phase 5 von 6 - Erster Starttest.* 

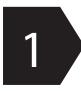

 $\mathbf{i}$ 

2

i

 $\bigwedge$ 

**Schließen Sie die Steuereinheit an die Verkabelung an.** 

• Wenn sich das Steuergerät während der Installation bei ausgeschalteter Zündung einschaltet, bedeutet dies, dass Während des Anschlusses war noch Reststrom in der Fahrzeugverkabelung.

- Dies kann in einigen Fällen zu einem Fehler im Dashboard, der Steuereinheit, führen Die Motor-ECU hat möglicherweise eine Unterbrechung des Kabelbaums festgestellt.
- **Führen Sie einen ersten Funktionstest durch** 
	- Rest Proracing mit dem Gurt sicher möglicherweise schon so festgeklemmt dass kein beweglicher Teil des Motors Probleme verursachen kann.
	- Starten Sie nun den Motor und prüfen Sie, ob sich das Steuergerät einschaltet.
	- Bitte beachten Sie, dass es nach ca. 1 Minute in den Standbay-Modus wechselt und sich ausschaltet, dies ist jedoch normal.
	- Stellen Sie den Motor ab und schließen Sie die Installation der Verkabelung mit den mitgelieferten Klemmen ab.

Wenn das Auto nicht regelmäßig startet oder Sie Berichte auf dem Armaturenbrett haben Fahren Sie mit dem Absatz '' Fehler entfernen '' fort.

Natürlich steht Ihnen auch unser Kundenservice zur Verfügung.

*Phase 6 von 6 - Ende der Installation.* 

Verlegen Sie das Wellrohr der Verkabelung entlang einer geeigneten Stelle und sichern Sie es mit Kabelbindern.

- Stellen Sie bei der Auswahl des Befestigungspunkts von Proracing auch sicher, dass dies der Fall ist geschützt vor Wasser, starker Hitze und Vibration.
- Legen Sie Proracing nicht in einen Beutel, da dies zu Kondenswasserbildung führen kann aus Wasser.
	- Befestigen Sie die Verkabelung nicht an Teilen, die bei sehr hohen Temperaturen heiß werden können. (z. B. Abgaskrümmer, dpf oder Turbolader.

#### 6 Justierung ohne Anwendung

# A

Werkseinstellungen.

Wir versenden die ECU mit der passenden Einstellung für Ihr Fahrzeug. Unsere Einstellung erhöht die Motorleistung und lässt Raum für Verbesserungen, ohne wirken sich auf die Zuverlässigkeit des Motors aus, sorgen für einen ruhigeren Lauf und optimieren den Kraftstoffverbrauch.

Im Frachtbrief wird jedoch immer der voreingestellte Basiswert angegeben.

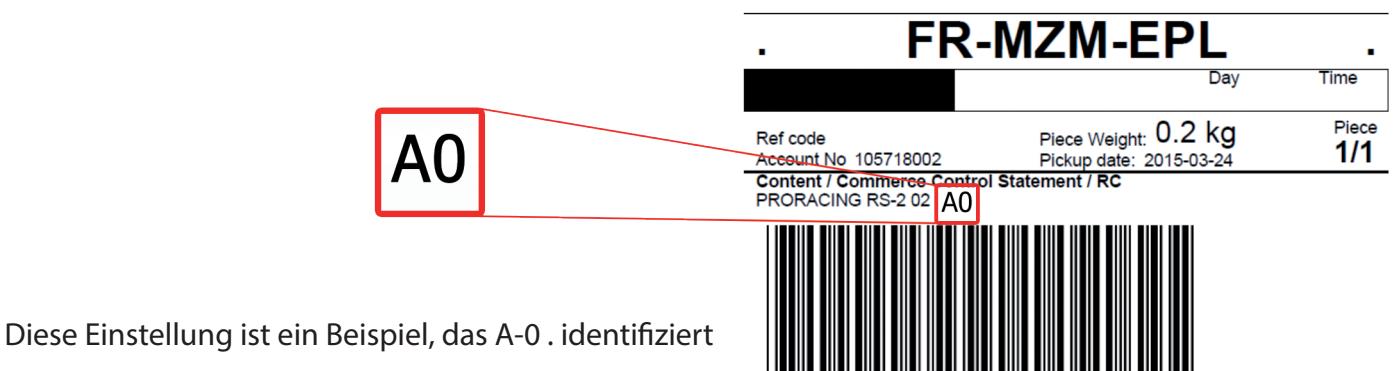

verfügbare Anpassungen bei der Version ohne Anwendung:

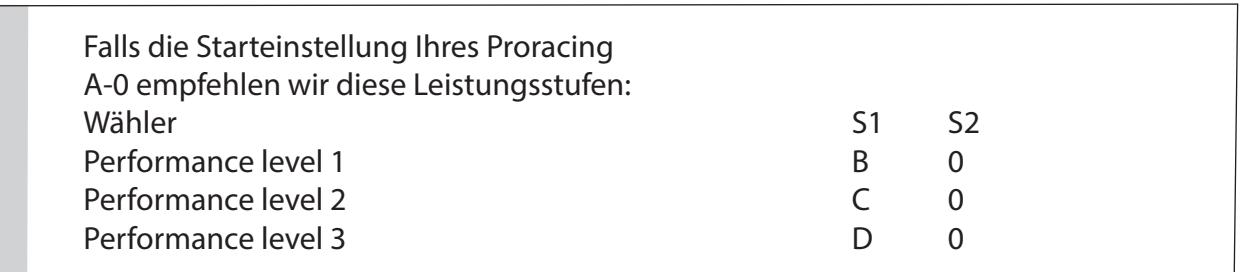

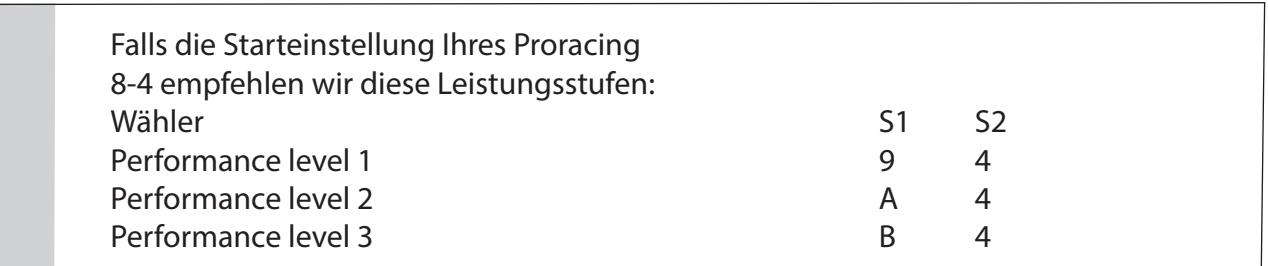

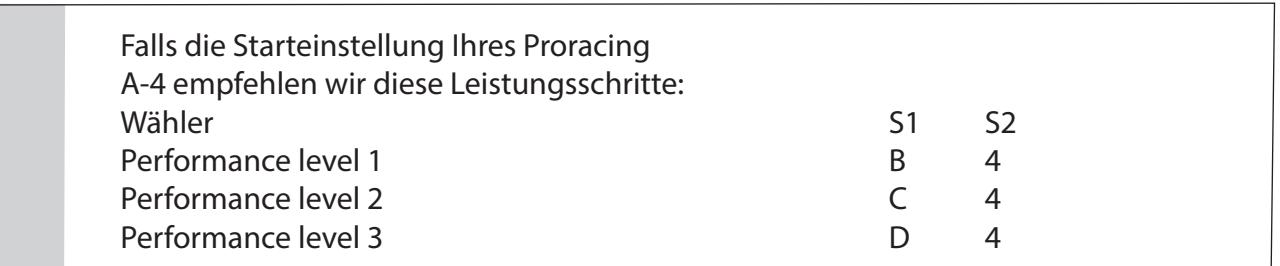

#### *6 Benutzerdenierte Anpassung.*

Das Proracing ist speziell für Ihr Auto konfiguriert, alle Parameter sind auf einen eingestellt Flüssigkeitsabgabe und mit einem angemessenen Kompromiss zwischen Verbrauch und Leistung steigt. In einigen Es ist jedoch möglich, die Einstellungen weiter zu ändern, indem Sie den Torx abschrauben und den öffnen Steuergerät. Im Inneren befinden sich zwei Selektoren mit den Namen S1 und S2, die gleichen Selektoren sind vorhanden in der Smartphone-Anwendung auf der Einstellungsseite.

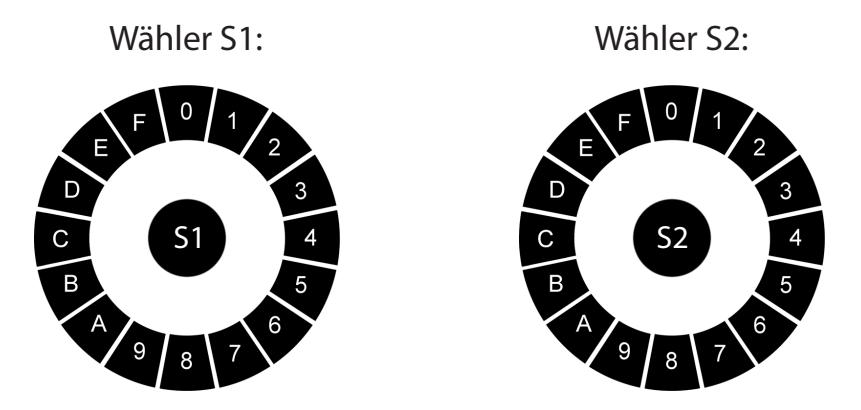

Die minimale Einstellung ist 8, die maximale Einstellung ist 7 und wird in dieser Reihenfolge verteilt:

MIN 8-9-A-B-C-D-E-F-0-1-2-3-4-5-6-7 MAX

Wenn Sie die Einstellungen für S1 und S2 ändern, werden die Öko-Sport- und Rennkarten über den Argorithmus neu erstellt entsprechend den ausgewählten Einstellungen.

Der S1-Wahlschalter ändert Leistung und Drehmoment. Wir empfehlen, jeweils einen Schritt im

• Uhrzeigersinn zu erhöhen.

• Der S2-Wahlschalter ist für die Dauer der Aufführungen für einen größeren Drehzahlbereich verantwortlich. Normalerweise sollte dieser Wahlschalter nicht berührt werden, um zu verhindern, dass das Fahrzeug in den Schutz geht.

Wenn Sie die Auswahlparameter falsch ändern, ist die Leistung möglicherweise nicht mehr verfügbar optimal, senden Sie es sogar an das Wiederherstellungssystem. Warnung: Die höhere Einstellung entspricht nicht immer der stärkeren Leistungssteigerung.

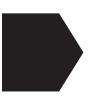

 $\triangle$ 

•

#### Probleme beim Sägen, das Zahnrad ist nicht glatt?

- Gibt das Automatikgetriebe bei hohen Drehzahlen ungewöhnliche Unebenheiten?

- Wenn Sie während der Fahrt eine Beschleunigung der Lücken oder einen unregelmäßigen Trend spüren, können Sie dies tun Verwenden Sie den Wahlschalter S2, indem Sie die Einstellung anheben und auf Position 4 bringen.
- Wenn die Verzahnung weniger auffällig ist, aber dennoch auffällt, bringen Sie sie an ihren Platz 5 oder 6 oder 7.
- Die Techniker von Proracing können Ihnen bei der Kalibrierung gemäß Ihren Anforderungen  $\mathbf{i}$ helfen optimal (wir empfehlen Ihnen immer zu fragen).

#### 7 Fehlerbehebung

Wenn bei Ihnen Probleme mit den Dash-Warnleuchten aufgetreten sind oder Sie hier nicht genügend Leistungssteigerung spüren finde die erste Unterstützung. Wenn Sie die gesuchten Informationen nicht nden, können Sie sich an den Kundendienst wenden Kunden.

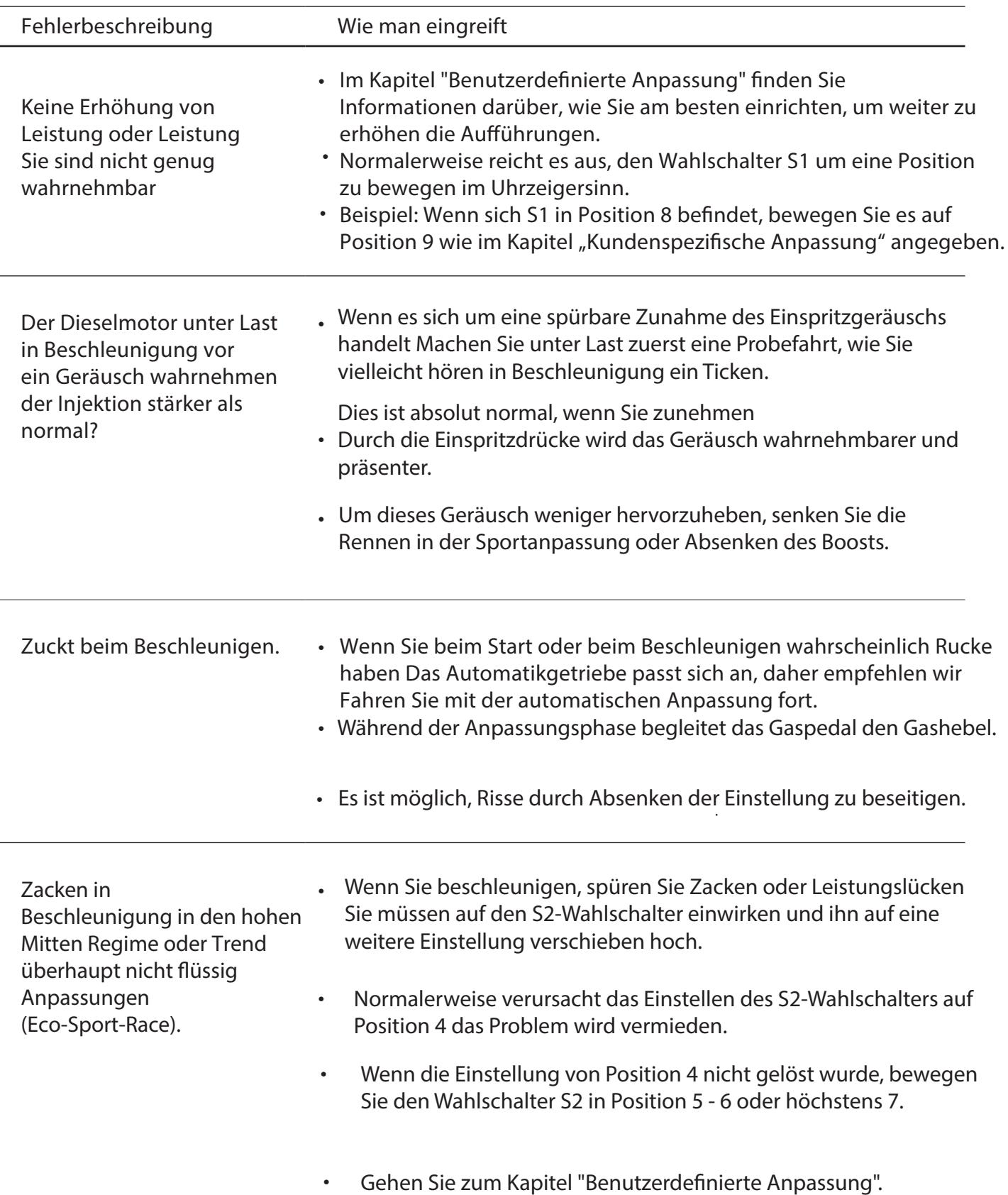

## 7 Fehlerbehebung

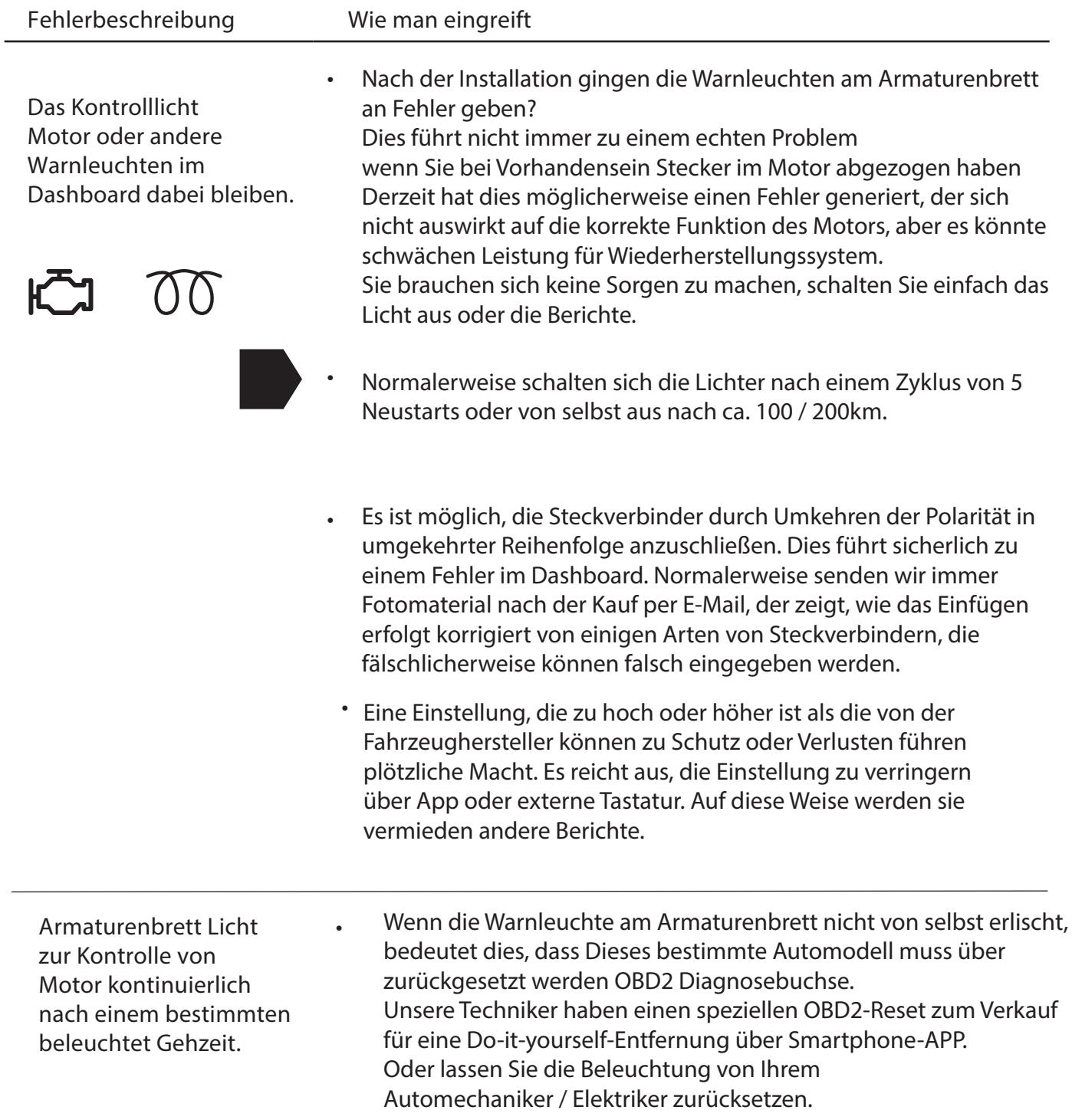

## 7 Fehlerbehebung

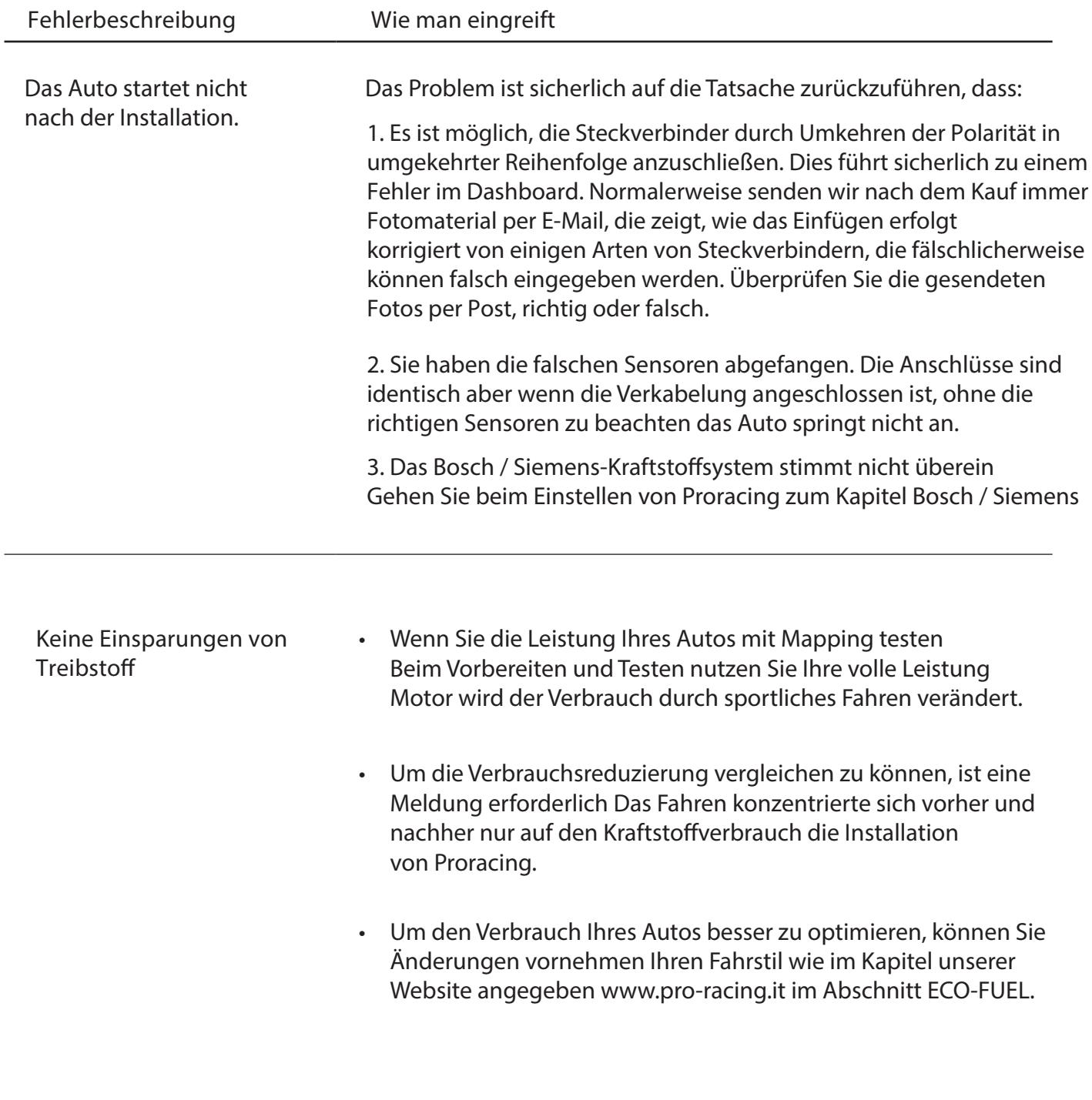

#### 8 Kontaktdaten

#### Unser Kundenservice ist im entsprechenden Bereich auf unserer  $\mathbf{i}$ Website www.pro.racing.it verfügbar

Rechtsinformation

**PRORACING by Privi Auto Via Federico Confalonieri 50 20099 Sesto San Giovanni -MI-**

Umsatzsteuer-Identikationsnummer : 06494530964

mail: info@pro-racing.it web: www.pro-racing.it